# **THE** ADVENTURE CREATOR

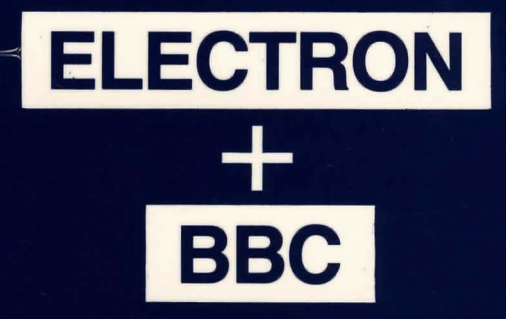

**INCENTIVE SOFTWARE LTD.** 

# THE ADVENTURE **CREATOR**

**ELECTRON** 

**BBC** 

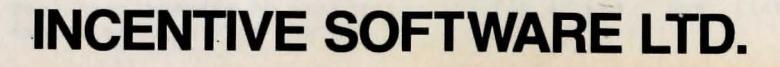

(1.1) INTRODUCTION **==================** 

#### Welcome to the ADVENTURE CREATOR!

#### THE ADVENTURE CREATOR

For the Acorn Electron **----------------------**

#### CONTENTS :

### SECTION ONE

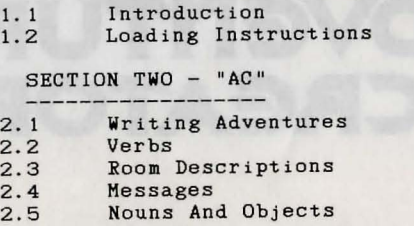

- 2.5
- 2.6 Adverbs
- 2.7 Conditions
- 2 . 8 Begin Where?
- 2 . 9 Save And Load
- 2.10 Delete Data<br>Printer Menu
- 2. 11
- 2.12 Creating Multi-Part Adventures

#### SECTION THREE

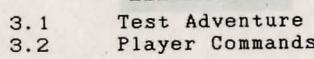

Player Commands

#### APPENDIX A

Definitions and Conditions for the Demonstration Adventure

APPENDIX B

Tables and Charts

COPYRIGHT 1986 INCENTIVE SOFTWARE LTD - ALL RIGHTS RESERVED

This manual is intended as a simple introduction to the writing of adventures using AC. The ADVENTURE CREATOR is best thought of as a small programming language speCifically designed for the writing of adventure games. Although it is smaller than other programming languages such as Basic or Pascal, it can perform all of the complex tasks needed to write an adventure program; and although the instructions may seem a little complicated at first, a little time spent studying thiS manual Will enable you to write your very own large scale adventures, far more easily and efficiently than in basic or machine code.

Although the Adventure Creator was written with the Electron in mind, it may also be run on the BBC, (including the BBC Plus and Master). When this is done an extra 7000 bytes are available for the adventure, (since it will automatically use a mode 7 screen). The resulting (runnable) adventure will still run on the Electron, Since it reclaims the memory used by the editor.

The datafiles created by AC are compatible with those of the GraphiC Adventure Creator, so long as the memory limitations of either are not exceeded.

Hence an adventure created on the Electron may be transferred to GAC and have pictures added to run on the BBC. The only exceptions are the conditions 'CHN' which is ignored by GAC, and 'TEXT' and 'PICT' which are ignored by AC.

Any adventures that you write using AC are your own work, and may be sold as such without any prior permission being sought or payment to us being made. However in this case, you should include with your adventure something to the effect that it was written using the ADVENTURE CREATOR, (C) 1986 by Sean Ellis/Incentive Software.

And now on with AC!

#### CREDITS --------

DESIGN PROGRAMMED COVER

by Sean Ellis by Cornucopia Software by Pete Carter

Thanks also to Lesley and John.

#### COPYRIGHT 1986 INCENTIVE SOFTWARE LTD. 54 LONDON STREET, READING RG1 4SQ

All rights of the producer, and of the owner of the work being produced, are reserved. Unauthorised copying, hiring, lending, public performance and broadcasting of this program is prohibited. The publisher assumes no responsibility for errors, nor liability for damage arising from its use.

### (2.1) SECTION TWO - WRITING ADVENTURES

There are several elements necessary to the writing of **adventures using AC. These are displayed on the Main Menu which is**  the first thing you will see after loading up.

For convenience, the menu is arranged in alphabetical order, to make it easier for you to remember WhiCh keys to press, to call up any part of AC.

You may write the elements of your adventure in any order you like, although you may find that some orders may make things easier than others.

What follows is a brief description of what each element of the main menu does, and detailed instructions of how to enter each one. in an order that you might choose to enter them.

### (2 . 2) VERBS

Verbs are the words with whiCh you will actually tell the computer what to do when you are playing an adventure. For example EAT or DROP. Directions such as WEST or UP are also included . AC allows you to enter and edit your own verbs when writing an adventure. Some of the most commonly used verbs are already in the Ouickstart File: however since AC allows you to enter up to 255 verbs, your imagination is the only limit to the commands you can give your adventure.

After pressing V'on the Main Menu, you should see a prompt on the screen \*EDIT VERBS\* and a pointer >.

To enter a verb, simply type in a number then a space followed by your verb . When you press RETURN, the verb will be entered on the screen in alphabetical order.

If two or more verbs have the same meaning and you wish both to be accepted ie . 'Get' and "Take", simply allocate them the same verb number. Try to think of as many similar words as you can in this way, as this will make your adventure more friendly.

To edit a verb you can do one of two things. If you press RETURN, this frees a small cursor which can be directed by means of the arrow keys to the verb you wish to edit. Characters may then be copied by use of the COPY key to the editing line at the bottom and changed. More simply perhaps, the offending verb can simply be retyped and entered in the normal way . The arrow keys may then be used to move the pointer to the previous version for deletion, using DELETE. If you have deleted a verb by mistake, COPY will retrieve the last word deleted.

There is a brief summary of these instructions at the bottom of the screen.

More information about the use of verbs may be found in section (2.7) CONDITIONS.

PRESSING ESCAPE WILL RETURN YOU TO THE MAIN MENU

## (1 . 2) LOADING INSTRUCTIONS

**==========================** 

The Adventure Creator, (AC), files supplied are as follows:

1. "AC" THE ADVENTURE CREATOR - See section 2

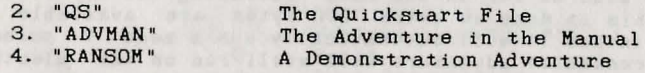

# Loading (1999) and the contract of the contract of the contract of the contract of the contract of the contract of the contract of the contract of the contract of the contract of the contract of the contract of the contrac

To load "AC" type CHAIN "AC" (return) To load "RANSOM" type CHAIN "RANSOM" (return)

To load "OS" AND "ADVMAN" see below

### "OS" and "ADVMAN"

Files "QS" and "ADVMAN" can be loaded by selecting T from, the main menu in "AC".

OS - OUickstart, sets you up with the most commonly used verbs etc and common messages. A complete listing of its contents is contained in Appendix B, along with several other useful tables and charts.

ADVMAN - Sets up the small adventure in the manual to work through and even edit! (See Appendix A)

The company of the company of the company of the company of the company of the company of the company of the company of the company of the company of the company of the company of the company of the company of the company

### (2.3) ROOM DESCRIPTIONS

The term room can be used to refer to any location in your adventure. For example, "a forest", "a car", "a strange alien world' and so on. AC allows you, memory permitting, to use up to 9999 of these rooms, and to specify the connections to and from each room . You will probably find it easier if you have deCided in advance, what each room is and how they are connected.

On pressing R on the main menu, the prompt WHICH ROOM NO? should appear. At this point you can either, enter a room number followed by RETURN which will give the prompt ROOM NUMBER # IS ... ,or you can simply press RETURN which will give the same prompt, but stepping through each time you do it, from number 1. You should then either, enter your description which can be up to 255 characters followed by RETURN, or simply press RETURN if there is no description.

You Will then see the prompt CONNECTIONS ARE? These connections are specified in terms of a VERB, which must be from the list already specified, followed by a space, followed by the room number it connects with. For example EAST 20.

You may have as many connections from a single room as you can fit into 255 characters, all on a single line and followed by RETURN. ie. EAST 20 WEST 18 NORTH 19 SOUTH 21 JUMP 49 (Return)

All of the above may be edited at any time by using the arrow keys to separate the cursors, and moving the smaller one to the part to be edited. The COPY key copies characters to the editing line at the bottom of the screen, where they may be edited in the usual way. RETURN enters the edited version. Pressing fO will delete the entire entry for that particular room. ESCAPE at any, point will return you to the WHICH ROOM NO? prompt, and ESCAPE at that point will return you to the main menu.

### (2.4) MESSAGES

Messages are the pieces of information, prompts and so on, that appear on the screen when you play an adventure. For example WHAT NOW?, or YOU CAN'T DO THAT. Many of the most common system messages, numbers 238 to 255, such as these are contained in the Quickstart file . AC allows you to enter up to 255 messages that can appear at any point in your adventure.

When you press M on the Main Menu, the prompt asking for a message number will appear. You should then enter a number followed by your message, this may be up to 255 characters long. Pressing RETURN Will enter your message and prompt for the next message number '.

To edit a message once it has been entered, simply recall the message and edit it in the usual way, (refer 2.3 Room Descriptions) .

Please note that messages 238 to 255 should all be defined. since these are essential system messages without which, your<br>adventure will not run. You can edit these messages, but you should be careful to preserve the meaning. For example, message 242 PARDON? could be changed to YOU WHAT? (All these messages are set up in the QUickstart file).

Pressing ESCAPE will return you to the prompt EDIT MESSAGE? and ESCAPE from there will return you to the Main Menu.

#### (2.5) NOUNS AND OBJECTS **=======================**

Nouns are the "things" that your adventure will recognise. For example, BOOK, SWORD and so on. You should not be too confused by the fact that AC frequently requires you to define things both as nouns and as objects; once as a noun so that the adventure will recognise it, and then as an object so that the program can move it<br>around and do things with it. For example, SWORD is defined as a noun, but since you may wish to pick it up during your adventure, you must also define it as an object. Another example makes clear another point. If you adventure requires you to light a lamp, LAMP must be defined as a noun, and you must also define two objects, AN UNLIT LAMP and A LIT LAMP.

UNLIT LAMP and A LIT LAMP.<br>When you press N on the main menu, the prompt \*EDIT NOUNS\* When you press N on the main monut,<br>will appear. Apart from this, the procedure for entering and<br>for editing verbs. (2.2) will appear. Apart from this, the procediting verbs. (2.2)<br>editing nouns is exactly the same as that for encepting WHICH OBJE

ing nouns is exactly the same as charge for the prompt WHICH OBJECT

NUMBER? will appear.<br>You should then enter a number from to 255 followed by<br>RETURN. You will then see the prompt "OBJECT # IS....".

You can then enter the object description of up to 255 characters followed by RETURN. This will produce the prompt "Starts in room #". Enter the location number of the room you wish this object to start off in. The prompt asking for the weight will then appear. Enter<br>the weight you wish to allocate to this object and press RETURN.

If the start room number remains at zero, the object is assigned to ROOM ZERO; a special room which cannot be travelled to, which contains 'dead" and "unborn" objects. For example, a piece of cake once eaten will be assigned to room zero.

ESCAPE will return you to the main menu.

More information about the use of nouns and objects can be found in section (2.7) CONDITIONS.

### (2.6) ADVERBS **=============**

In AC adverbs are used for two sorts of things. Firstly to describe the precise way a verb is used. For example, MOVE SLOWLY or PUT DOWN

GENTLY.<br>Secondly they are used to differentiate between similar nouns. For example if your adventure has three differently coloured boxes,<br>the adverbs will specify the colours, RED, GREEN etcetera.

On pressing A on the main menu, the prompt \*EDIT ADVERBS\* will appear. Apart from this the procedure for entering and editing adverbs is exactly the same as that for editing verbs and nouns.

More information on the use of adverbs can be found in section (2.7) CONDITIONS.

### (2.7) CONDITIONS

When using AC the conditions form the internal commands that simulate decision making processes within the game.

All the terms you have specified and the data you have entered is now drawn together to form the structure of your adventure.

Conditions tell the adventure that if certain conditions are met, then it is to do something. i.e. "If x is true then do y". Or you can build up conditions to a more complex level.

i.e. "If x and y are true then do  $t$ ", or  $t$  "If z and g are true then do y are

"If z and q are true then do y and x", and so on.

AC has a special format for writing these conditions. For example, if you have defined a verb number Sixteen to mean "Examine" and a noun number 2 to mean "Room", then a condition using these terms might read :

"IF ( VERB 16 AND NOUN 2 ) LOOK WAIT END"

Translated this means if ' Examine Room' is typed in, describe the current room and wait for a new command.

The Conditional list below separates the words used for the "Conditions Part" e.g. If (Verb 16 and Noun 2 ) and those used for the "Action Part" after the first close bracket), i.e. LOOK WAIT END Subscripts used (a, c, m, ms, o, n, r, v, x and y) - See Appendix B.

#### i. CONDITION PART

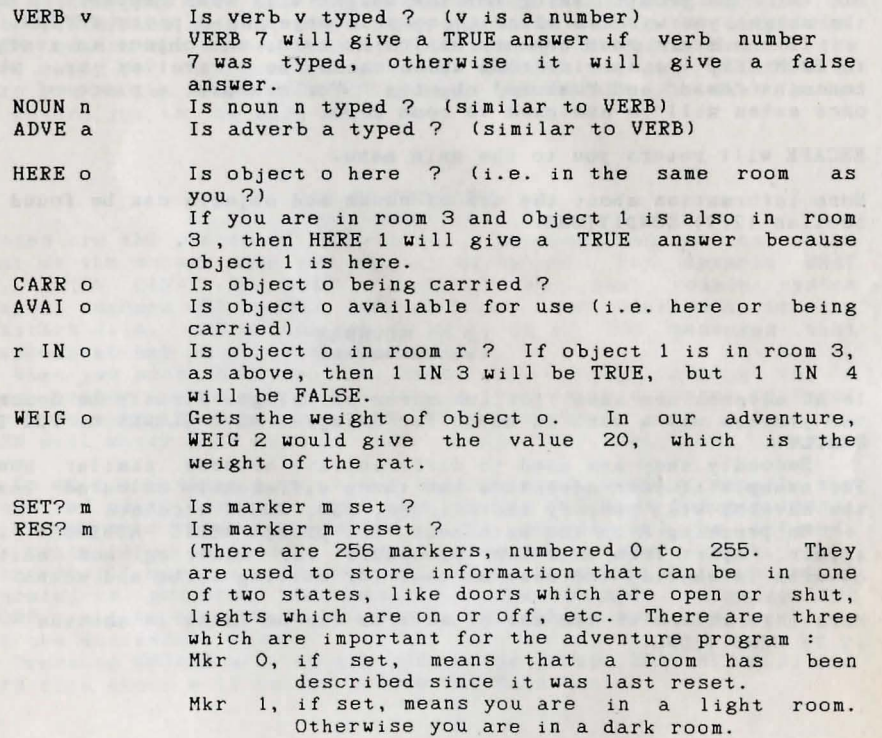

Hkr 2, if set, means you have a lamp or some other source of light.

If markers 1 and 2 are both reset, then the program will refuse to describe rooms, coming up with the "It's dark" message instead, since you are in a dark room without a lamp.

Hkr 3, if set, disables the scoring mechanism when you exit from the game.

CTR c

x EQU? c

Gives you the value of counter c. Is x equal to the value of counter c ?

- There are 128 counters, numbered from 0 to 127. They are most frequently used to store the number of moves since a particular event, (e.g. in the dark). Counter 0 holds the score and counters 126 and 127 hold the turns count since the start of the game.
- TURN Gives the number of turns since the start of the game.
- ROOH Gives you the room number of the room you're currently in.
- AT r Gives a TRUE answer if you are at room number r.

condition AND condition Will give a TRUE answer if both of the conditions give TRUE answers. e.g. VERB 1 AND NOUN 2 will be TRUE only if verb 1

and noun 2 are both typed.

condition OR condition will give TRUE if either condition is TRUE, or both.

condition XOR condition Will give TRUE if one of the conditions is TRUE and the other FALSE.

NOT condition will give a TRUE answer if the condition was<br>FALSE, and vice versa.

So NOT VERB 1 will be TRUE if verb 1 is NOT typed.

- $x \leq y$  Gives TRUE if number x is less than or equal to number y.
- $x \ge y$ <br> $x = y$ Gives TRUE if x is greater than or equal to y. Gives TRUE if x is equal to y.
- RAND x Gives a random number between  $\circ$  and  $(x-1)$ . So RAND 10 Will give any number at random in the range 0 to 9.

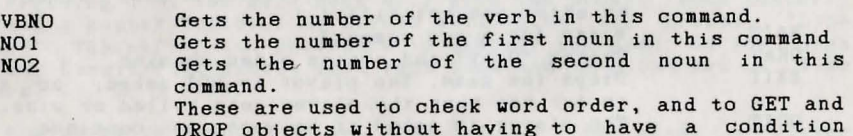

ii. ACTION PART

 $\mathbf{v}$  $\mathbf{N}$ 

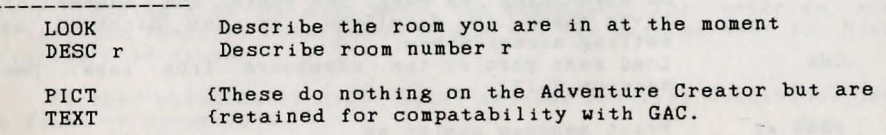

for each one.

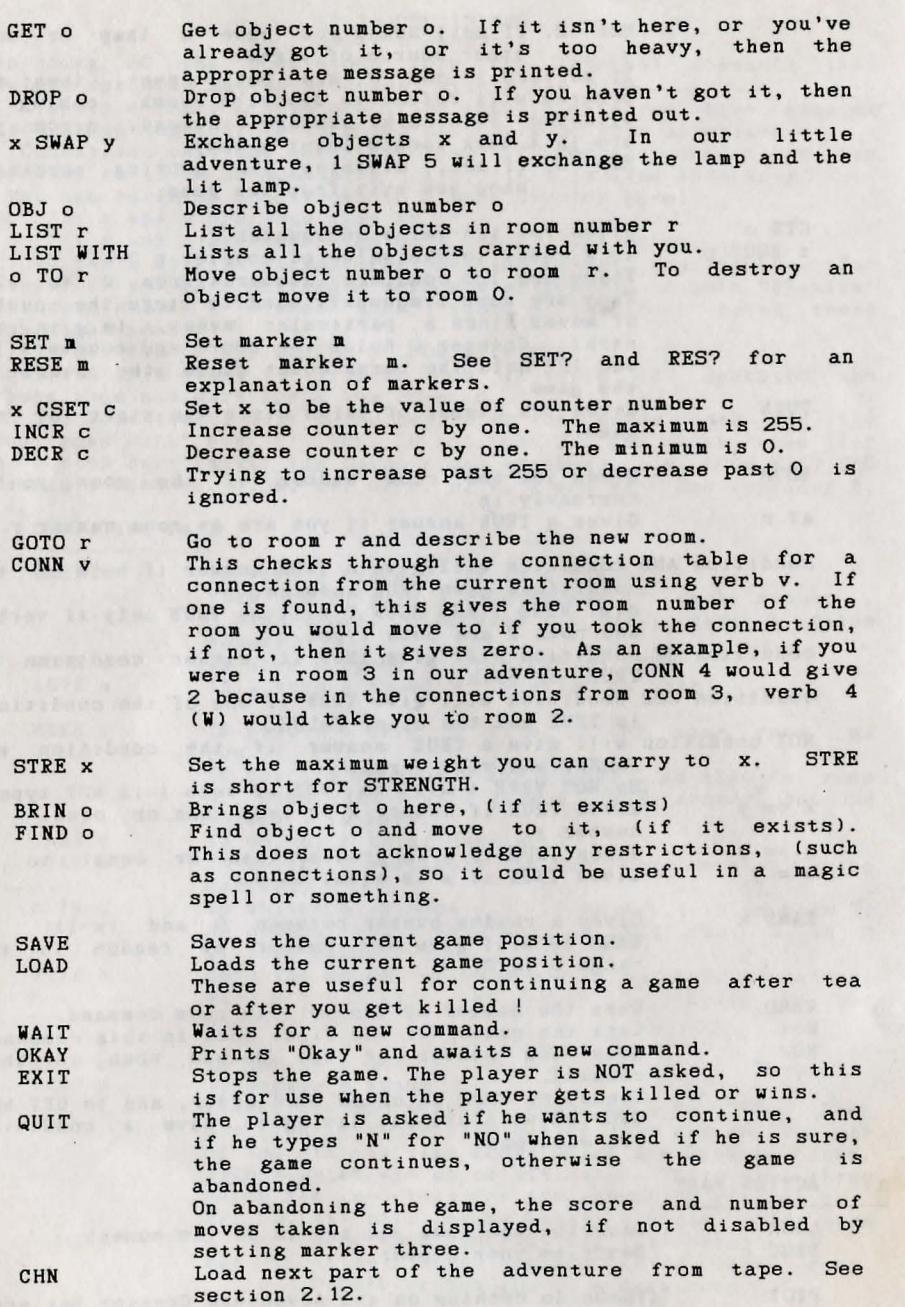

MESS ms Print message number ms .

PRIN x Print number x.

- LF **WITH** HOLD x  $x + y$ Prints a LineFeed. Everything from here is printed on a new line. Is equal to the room number of where things are put when you are carrying them. Holds up the game for x hundreths of a second. For example, to freeze for 10 seconds, do HOLD 1000. (Or until a key is pressed). As you may expect, this returns the value of x
	- added to y.
- $x y$ And this gives the value of  $x - y$ .

There are several things to note when writing conditions. Firstly all operations are performed from left to right. The second thing to note is that AC requires spaces both inside and outside brackets, and also between words such as 'verb' and 'noun' and their numbers and finally that Conditions should be entered in Upper Case .

Thirdly, x and y need not be simply numbers, they can be more complex expressions. However you should note that since GAC performs all it's operations from left to right, you should be careful about the order in which you enter things. Put any COMPARISONS first, i.e. IF ( VERB >= 5 AND NOUN 9 ) QUIT END

The conditions are checked by AC at three different points, and are entered as High Priority, Low Priority and Local Conditions. See the flow chart at the back of the manual to see the order in which these are actioned.

HIGH PRIORITY conditions are checked for BEFORE the adventure prompts for a player command. It checks for such things as whether you are still "Alive" ! Whether a light is flashing etc .

Pressing H on the main menu will get the prompt "Line Number?" You should enter a number in order, ie. 1, 2, 3 etc etc. AC will not recognise a line number such as '5' when you have only

entered two conditions so far, although it will insert a condition earlier in your list and remember accordingly.

RETURN will give you the prompt "Line number \_ is....", at which point you should enter your condition and press RETURN which Will give you the "Line number" prompt again.

"ESCAPE" returns you to the main menu.

LOCAL CONDITIONS are checked for after the player has entered a command, they deal with things local to a particular room. For example, whether a particular object is in a room or it might execute a player command to go to another room, or open a door at that location.

Pressing C on the main menu will give the prompt "Room'Number?" Entering a number followed by RETURN will give the prompt "Line number?" Thereafter the procedure is exactly the same as for High Priority Conditions, except that each Room has it's own set of line numbers, (1,2,3 etc).

LOW PRIORITY CONDITlONS are also checked for after a player command is entered, but are not associated with any particular room. For example, they might check whether you are carrying a particular object, independent of the location,

After pressing L on the main menu, the procedure for entering and editing Low Priority Conditions is exactly the same as that for High Priority Conditions ,

Further examples of High, Local and Low Priority Conditions can be found in AppendiX A.

### (2.8) BEGIN WHERE?

The last element of your adventure, at least as far as the text is concerned is to specify which room your adventure starts in.

Pressing B on the main menu will give the prompt to enter start location number.

Entering a room number followed by 'Return' means that your moding a room named: rorrowd by noturn moding that your enter a new number .

'Escape' Will return you to the main menu.

### (2.9) SAVE AND LOAD **===================**

#### SAVING

Pressing S on the main menu, you will be asked if you wish to save a "Data File" or a "Runnable Adventure".

If you press 'D' for 'Data File', it will prompt for a file name. Enter your file name followed by 'Return', this Will save your Data which can be loaded into AC at a later date for further development.

If you press 'R' for runnable adventure followed by 'RETURN', your data will be saved as a Runnable Adventure, which can no longer be loaded into AC for editing but will run on its own.

LOADING **Service Communication** 

Pressing T on the main menu followed by a file name will load a Data file into AC for editing.

To play your runnable adventure enter \* RUN "FILENAME"

NOTE : Do not attempt to load a runnable adventure into AC . It will run on its own

### (2.10) DELETE DATA

Pressing X on the main menu will delete all your data. N. B. Loading a new data file will have the same effect.

### $(2.11)$  PRINTER MENU

Pressing P on the main menu, will give you the Printer Menu. Select section for printing by pressing the appropriate key. To print to your printer press P at the appropriate prompt, or to print to the screen, press S. (The SHIFT key will scroll the screen if necessary) .

ESCAPE will return you to the main menu.

### (2 . 12) CREATING MULTI-PART ADVENTURES

The AC uses extensive text compression which enables commercial sized adventures to be written. However, for large adventures AC allows multi-part adventures to be created using the 'CHN' command.

When CHN is executed in a line of conditions the program will look for and load a new datafile. The information on the state of play is preserved, (i.e. the current room, players strength, weight carried, all flag and counter settings and the POSition of all objects, including those being carried). The rest of the condition line is ignored, (Since it has now been written over), and play continues from the start of a new turn.

The CHN command should be used with caution and the following points noted:

1) The objects are NOT initialised to their start rooms after a CHN. Any objects that exist in the second part of the adventure that were not in the first part will start off in room 0, (i.e. not created). Objects and their matching nouns that you want to start in a specific room should be defined in the first part AS WELL AS the second.

2) GOing to a room that is not defined in the current module will give a "Room not found" error . This can cause problems if a player SAVES his or her position whilst in the second part of the adventure and later tries to LOAD it into the first part. There are two methods of avoiding this:

a) GiVing the player the option of loading the second part before loading his pOSition, (perhaps by giving him a password). b) If, for example, the first part consists of rooms  $1-100$  and the second of rooms 100-200, then a HIGH priority condition in the first part of; IF ( $ROOM$ ) = 100 ) CHN END will automatically chain the second part of the adventure when a game position is loaded.

To create a runnable multi-part adventure, save the first part With the R (runnable ) option and the following part(s) with the D (data) options consecutively on tape.

EXAMPLE: A two-part adventure consists of rooms 1-100 in the first part and rooms 100-200 in the second. Room 100 is common to both parts and is used to link the two sections.

DATA FOR FIRST SECTION

Room 100:

'r

И

 $\int_{\mathcal{F}}$ 

As you step onto the pentagram, the Wizard says "You have done well, but far greater perils await before you complete your quest." Your surroundings fade to be replaced by a strange alien landscape....... CONNECTIONS none

MESSAGE 99: Loading next section. Insert tape and press PLAY. HIGH PRIORITY CONDITIONS: IF ( ROOM >= 100 ) MESS 99 CHN END

#### DATA FOR SECOND SECTION

Room 100: You are on an open plain of black crystal. The sunless sky is of constantly shifting colours. The crystal throbs gently beneath you.

CONNECTIONS EI02 WI05

The loading message and condition line .are not needed in section 2, (unless a third section is to be chained).

In the above example, when the player reaches room 100 in the first section the room description is followed by the loading message. When the second section has loaded the new description is printed.

### (3.1) SECTION THREE - TEST ADVENTURE **====================================**

To test your adventure, get back to the main menu and simply press "RETURN' to enter the adventure.

When you are testing an adventure, the way to return to the main menu is to press ESCAPE as usual. This gives you the message "Press D for diagnostics or "ESC" to ESCAPE...". If you press the "D" key, then all the markers and counters will be displayed on the screen. For the markers, a one indicates "SET" and a zero indicates "RESET". The values of the counters are given as you would expect. To get back to the game press escape.

If you press any other key again then you will get back to the main menu.

The error routine prints out a message indicating the nature of the error, plus a line of conditions if the error occurred in one of the condition tables.

Message not found means you have referred to a message that does not exist. If you get this immediately, check that you have entered the system's special messages at numbers 240 and above.

Room not found means you have tried to describe, or move to, a room that doesn't exist.

Object not found means you have tried to pick up, drop, or describe an object that does not exist.

Marker not found<br>which does not exist. means you have tried to access a marker

Counter not found whiCh does not exist. means you have tried to access a counter

Illegal value means you have tried to look for a verb, noun, or adverb with a number greater than 255, or you have tried to load a counter with a number greater than 255.

Here are a few hints for solving errors :

- i. Suspect typing error. Check that you really mean what you have said.
- ii. Have you forgotten to enter the room/object/message being referred to? If so enter it.
- iii . Have you forgotten to delete this condition which you didn't need, having deleted the objects/messages used by it?

the Santone wall lessenced to the sight poes am so one were sold more

### (3.2) PLAYER COMMANDS

**=====================** 

This section looks at the commands a player gives when he plays the adventure. It is intended to give an idea of the complexity of the commands the adventure will understand.

Each command line consists of one or more simple commands, Which in turn consist of a verb, and maybe an adverb and one or two nouns. Any word which the command interpreter does not understand as being a noun, verb or adverb is ignored.

Let us take a typical line and see how the program looks at it.

Get the gold, examine it, put it in the box then go north

Let us assume that the vocabulary includes :

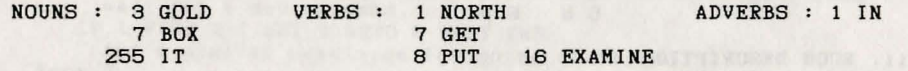

The command line is split into separate commands by the following : ".", ", "!", "?", ":", ";", "and" and "then", so it becomes :

Get the gold Examine it Put it in the box Go north II I and in the complete the second in the second state. ", "<br>"then "

Each of these is scanned for verbs, adverbs and nouns in that order, and any found have their number stored.

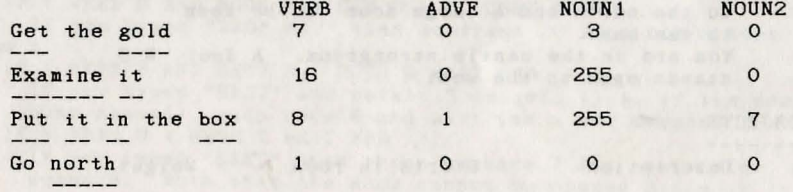

Then all occurences of noun 255 ("It"), are replaced by the last noun typed before that, giving

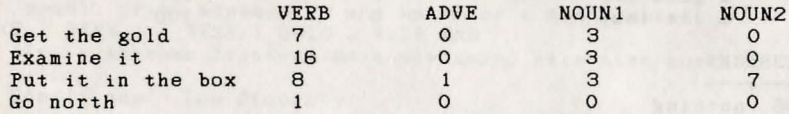

These values are then passed to the connection table, and then to the conditions. See diagram in Appendix B.

Note that all the letters in the vocabulary entries are significant - there is no truncation to only four or five letters. Thus RIVER and RIVET, TROUT and TROUSERS, and others like these are distinguished between.

### APPENDIX A Definitions and Conditions for "ADVMAN"

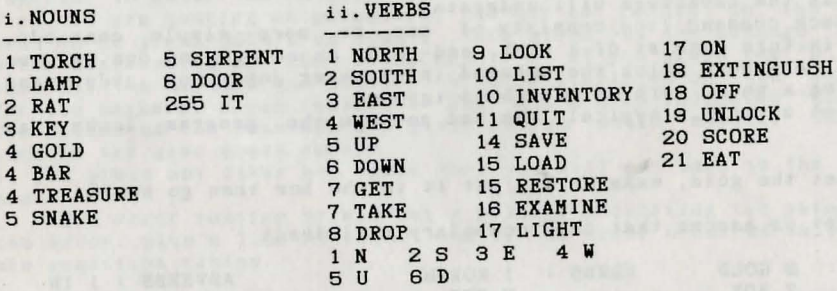

#### iii . ROOM DESCRIPTION **---------------------** Connections Room No. Description (as it would appear)

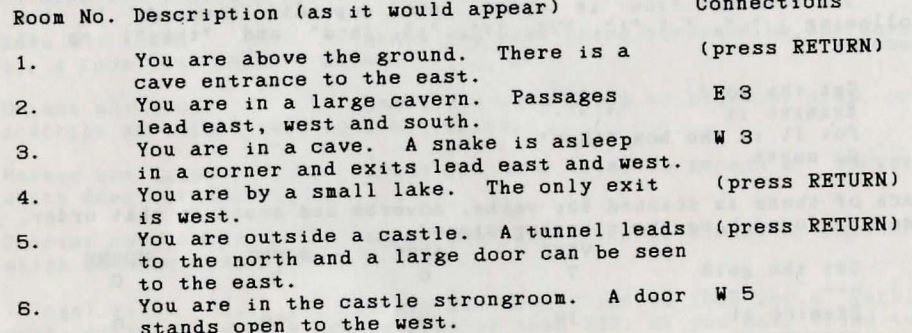

#### <sup>i</sup>v. OBJECTS

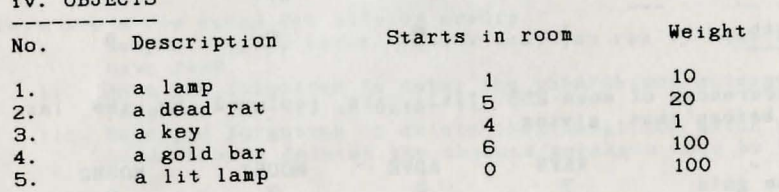

### v. MESSAGES

 nothing You are carrying What now  $?...$  You can't Pardon ? 242 Pardon ?<br>243 Press a key for another game.... Are you sure ( Y or N ) ? You've already got that . You haven't got that. You can't see that. You're carrying too much to pick that up.

249 Your score was 250 and you took 251 It's dark . You can't see a thing. 252 I can't find that anywhere. 253 You can also see 254 Okay 255 turns  $i.$  Conditions - Local Don't type in the comments ! Room 1 IF ( VERB 3 ) RESE 1 GOTO 2 WAIT END If you typed "EAST", reset the dark/light marker, goto room 2 and wait for a new command. Room 2 IF ( VERB 4 ) SET 1 GOTO 1 WAIT END If you typed "WEST", set the dark/light marker, goto room 1 and wait for a new command. IF ( VERB 2 ) SET 1 GOTO 5 WAIT END And a similar condition for going south too. Room 3 IF ( VERB 7 AND NOUN 5 ) MESS 14 HOLD 200 EXIT END If you typed "GET SNAKE" then print message fourteen to say how it reacts, freeze for four seconds and end the game. IF ( VERB 3 ) SET 1 GOTO 4 WAIT END Again another move-from-dark-room-to-light-room condition, this time east. Room 4 IF ( VERB 4 ) RESE 1 GOTO 3 WAIT END I'll let you work this one out (hint - look at rooms 1, 2, 3) IF ( VERB 7 AND NOUN 3 ) CTR 0 + 20 CSET 0 END If you typed "GET KEY" then add twenty to counter 0 (the score) IF ( VERB 8 AND NOUN 3 ) CTR O - 20 CSET O END If you typed "DROP KEY" then subtract 20 from ctr 0 (the score) Room 5 IF ( VERB 3 AND SET? 3 ) GOTO 6 WAIT END If you typed "EAST" and marker 3 is set, (i.e. if the door has been opened) , goto room 6 and wait for a new command. IF ( VERB 3 ) MESS 7 WAIT END If you typed "EAST" then print message 7 and wait for a new command. Note that the door cannot be opened since if it was, the last line would have worked and we would be waiting for a new command by now. IF ( VERB 19 AND NOUN 6 AND CARR 3 ) SET 3 HESS 10 WAIT END If you typed "UNLOCK DOOR" then set marker 3, (mark the door as open), print message 10 and wait for a new command. IF ( VERB 1 ) RESE 1 GOTO 2 WAIT END It is another light-to-dark movement, this time north to room 2 ii. Conditions - Low Priority Those marked "\*" are included in the Quickstart file. IF VERB 20 ) MESS 249 PRIN CTR 0 MESS 250 PRIN TURN MESS 255 WAIT END If you typed "SCORE", print message 249, your score, message 250, the number of turns you had and message 255. Then wait for a new command. IF ( $NO1 = O$  AND VERB 7) MESS 19 WAIT END If you typed "GET" by itself or with an unrecognized word, print message  $19$  "I'm sorry, but I don't know what one of those is..."

- IF ( N01 = 0 AND VERB 8 ) MESS 19 WAIT END And similarly for "DROP".
- IF ( N01 = 0 AND VERB 16 ) MESS 18 WAIT END And again for "EXAMINE".
- IF ( VERB 7 AND NOUN 1 AND HERE 5 ) GET 5 OKAY END If you typed "GET LAMP" and there is a lit lamp here, then get
- it, print "OKAY" and wait for a new command.
- IF ( NOI <=5 AND VERB 7 ) GET NOI OKAY END
- If you typed "GET" and a noun with a number less than 5, then get the object with that noun's number. This only works because the objects and the nouns which refer to them have the same number. (A very useful trick!)
- IF ( VERB 8 AND NOUN 1 AND CARR 5 ) DROP 5 OKAY END
- If you typed "DROP LAMP" and you've got a lit lamp, then drop it, print "Okay" and wait for a new command.
- IF ( $NO1 \leq 5$  AND VERB 8 ) DROP NO1 OKAY END
- If you typed "DROP" and a noun whose number is less than 5, then drop the object with that noun number.
- IF ( VERB 16 AND NOUN 1 AND AVAI 5 ) MESS 5 WAIT END If you typed "EXAMINE LAMP" and you have a lit lamp available then print out its more detailed description and wait for a new command .
- IF ( N01 <= 5 AND VERB 16 AND AVAI N01 ) MESS NOI WAIT END If you typed "EXAMINE" and a noun whose number is less than 5, then print out the message with that noun number, it being the more detailed description of that object, then wait for a new
- command . \* IF ( VERB 11 ) QUIT END
- If you typed "QUIT" then quit.<br>
\* IF ( VERB 9 ) LOOK WAIT END
- 

If you typed "LOOK" then describe this room and wait for a new command.

IF ( VERB 21 AND NOUN 2 AND CARR 2 ) DROP 2 2 TO 0 MESS 17 WAIT **END** 

If you typed "EAT RAT" and you are carrying it, drop it, move to room 0, thus destroying it, print message  $17$  ("yum, yum") and wait for a new command.

and wait for a new command . \* IF ( VERB 10 ) MESS 239 LIST WITH END

If you typed "INVENTORY" then list the objects with you and

\* IF ( VERB 13 ) PICT OKAY END

If you typed "PICTURES" then turn them on, print "OKAY" and

wait for a new command . \* IF ( VERB 12 ) TEXT OKAY END

And similarly for "TEXT".

IF ( VERB 17 AND NOUN 1 AND AVAIl) 1 SWAP 5 CTR 0 + 20 CSET 0 MESS 15 SET 2 WAIT END

Type this all on one line. If you typed "LIGHT LAMP" and you have an unlit lamp, then exchange the lit lamp for the unlit one, tell the user that he has lit the lamp, increase the score by 20 and await a new command.

IF ( VERB 18 AND NOUN 1 AND AVAI 5 ) 1 SWAP 5 CTR 0 - 20 CSET 0 MESS 16 WAIT END

And similarly for "LAMP OFF" ("EXTINGUISH LAMP").

\* IF ( VERB 14 ) SAVE OKAY END

\* IF ( VERB 15 ) LOAD LOOK WAIT END If you typed "SAVE" then save the game position.

If you typed "LOAD" then load in a previously saved game position.

iii. Conditions - High Priority

IF (RES?  $6$ ) SET  $6$  STRE 111 3 CSET 1 END

If marker  $6$  is reset (if this is the first move) then set marker 6 to say that it isn't the first move any more it allows at strength and counter one to hold value three.<br>IF ( RES? 1 AND RES? 2 ) DECR 1 END the

If you are in total darkness, then decrease counter number one.<br>IF ( 1 EQU? 1 AND RES? 1 AND RES? 1 ) MESS 20 END THE If counter one has reached value 1 then print that you can hear<br>footsteps.

IF ( 0 EQU? 1 ) MESS 21 EXIT END

If counter 1 has reached zero then tell the player he has been<br>"got" by the spider, and end the game.

WAIT END<br>WAIT END

If you are in room three with the rat and the snake hasn't been fed yet, mark the snake as fed, print he rat and the snake hasn't been<br>and move the rat to room 0, destroying it he message to say so, IF (AT 3 AND RES ? 4 ) MESS 8 EXIT END

If you are in room three without the rat and the snake hasn't been fed yet, then say that it kills you and exit from the game.

IF ( AT 1 AND CARR 4 ) MESS 9 EXIT END

I ALL AND CAKK 4 ) MESS 9 EXIT END<br>If you are back at the start carrying the gold then you win

GET AND DROP

 $\sim$   $\mu$  .

Here is another useful feature! To save putting a Get and Drop<br>condition in for each and every object, here is condition in for each and every object, here are two very useful<br>condition lines that will enable you to get and drop any object, (up to No. 10 in our example), at any location To dethill any object, (up the Noun numbers match the Object numbers. is

 $NOUN 1 = Hat$  OBJECT  $1 = a hat$ 

and enter Low Priority Condition lines :

IF  $(NO1 <=10$  AND VERB  $7$  ) GET NO1 OKAY END GET NOI OKAY END<br>DROP NOI OKAY END

### APPENDIX B<br>===========

Tables and Charts

### THE QUICKSTART DATA FILE

The "Quickstart' data file contains all the system messages, many useful verbs, and several of the common low priority conditions associated with them. This is to allow you to get straight in to writing the adventure that you want to write, without having to worry about things that are included in all adventures. The full contents are:

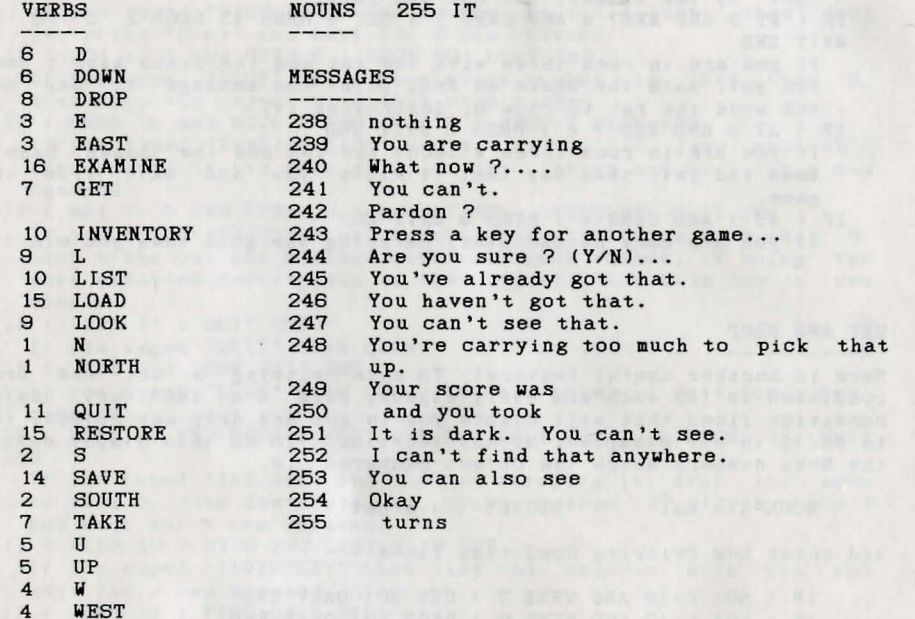

#### LOW PRIORITY CONDITIONS

IF ( VERB 9 ) LOOK WAIT END

If you typed "LOOK", redescribe the room you're in and wait for a new command.

IF ( VERB 10 ) MESS 239 LIST WITH WAIT END

If you typed "INVENTORY" then print "You are carrying" and list all the objects that are with you.

IF ( VERB 11 ) QUIT OKAY END

If you typed "QUIT" then ask the adventurer if he is sure, and if he responds Y (for YES) then quit, otherwise print OKAY and wait for a new command.

- IF ( VERB 14 ) SAVE OKAY END
- If you typed "SAVE" then save the game position.
- IF ( VERB 15 ) LOAD LOOK WAIT END

If you typed "LOAD" then load a previously saved game position and describe the room you are in.

#### ii. SUBSCRIPTS USED WITH CONDITION WORDS ---------------------------------------- a adverb number c counter nUllber m marker number

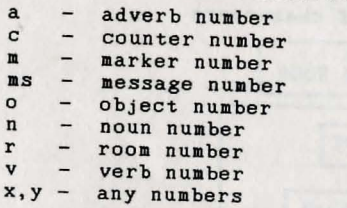

### iii . WORDS USED IN CONDITIONS

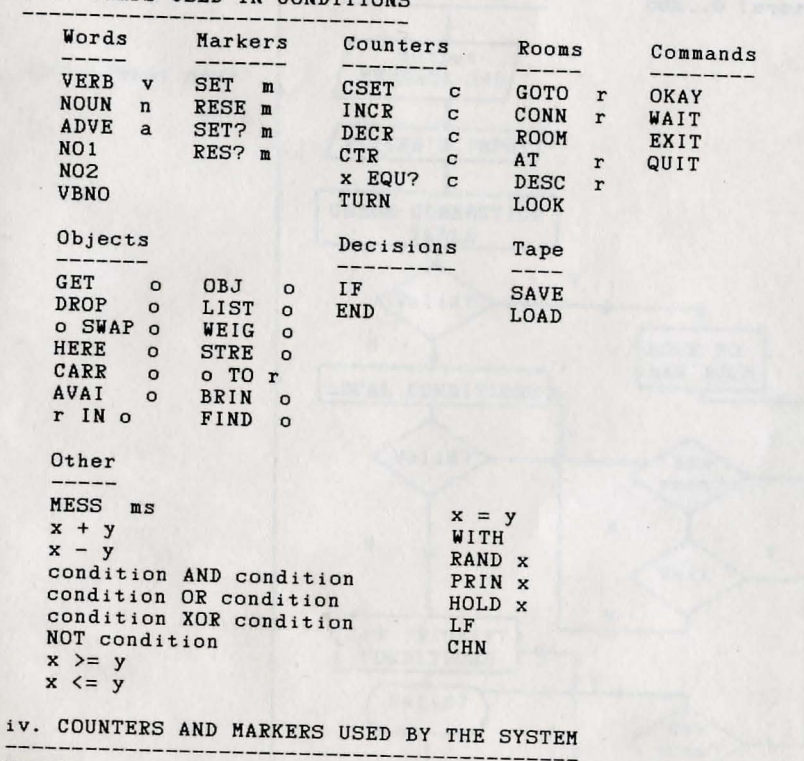

- Counter o Holds the score 126 x 1 ) Count the number of turns since the beginning<br>127 x 256 ) of the game.
- Marker 0 If set means that a room has been described since last reset.
	- 1 If set, you are in a light room.
	- $2 If set, you have a source of light.$
	- 3 If set, disables the scoring mechanism .

#### **v. RANGES OF NUMBERS**

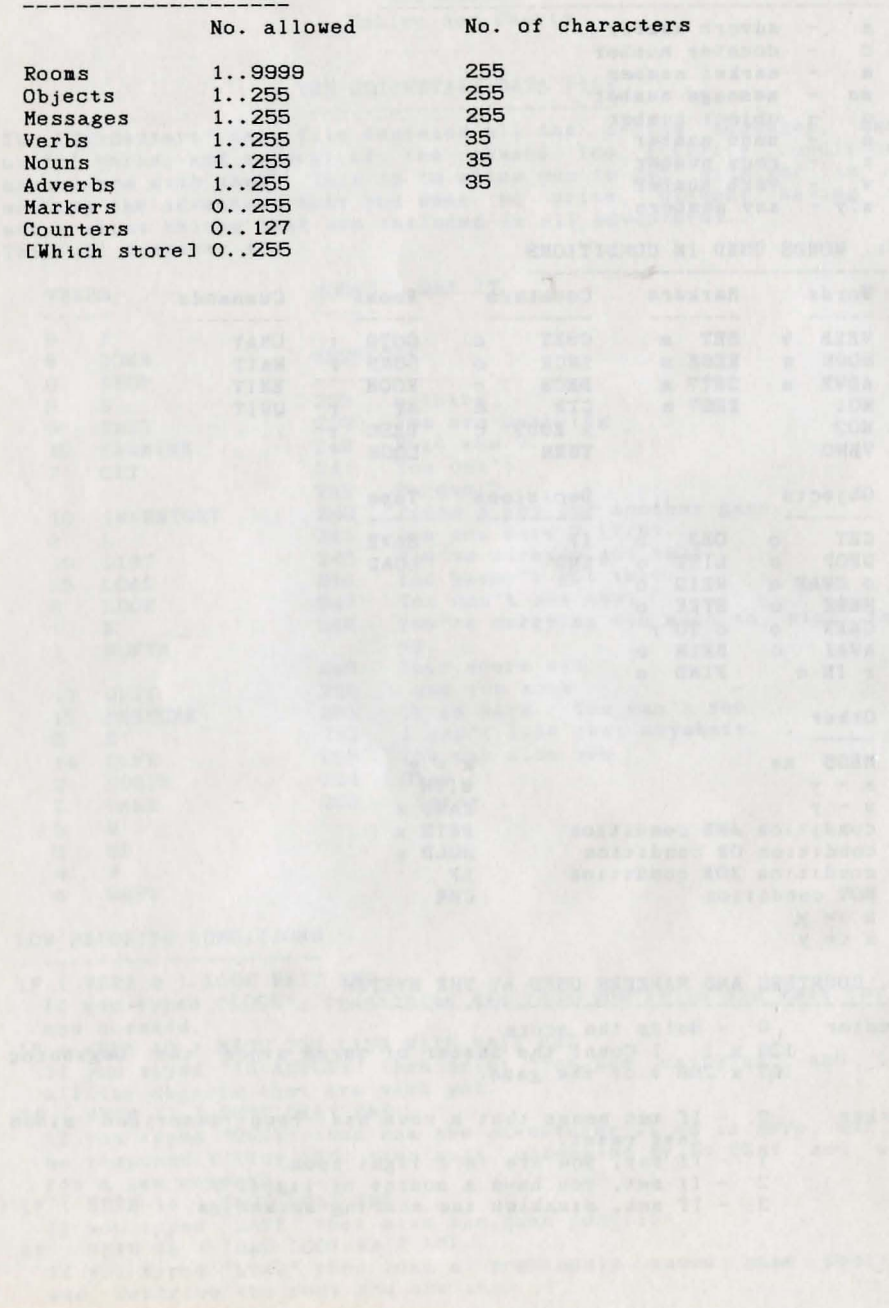

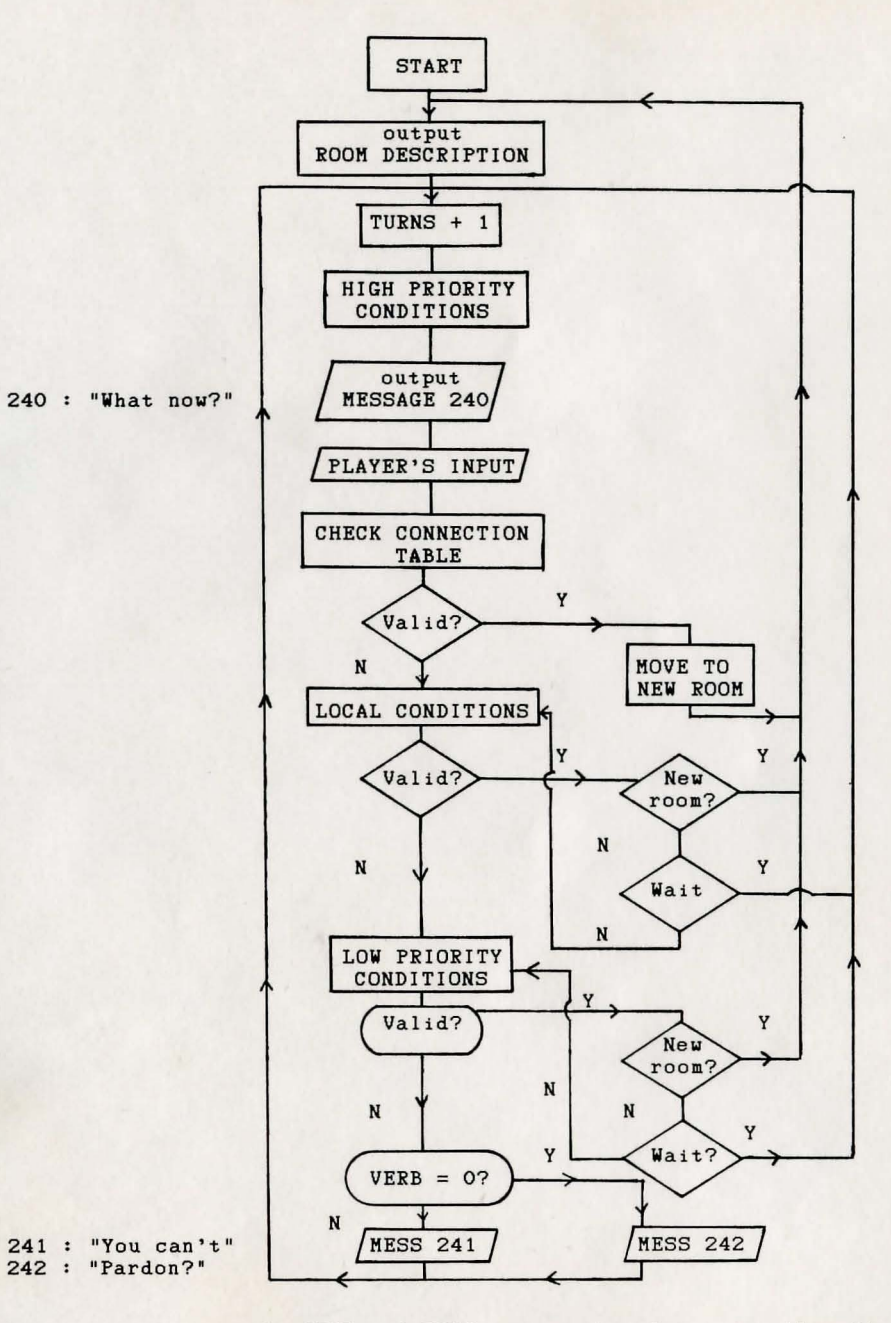

The internal commands QUIT and EXIT return the player to the first room with the program initialized. There is no end as such.

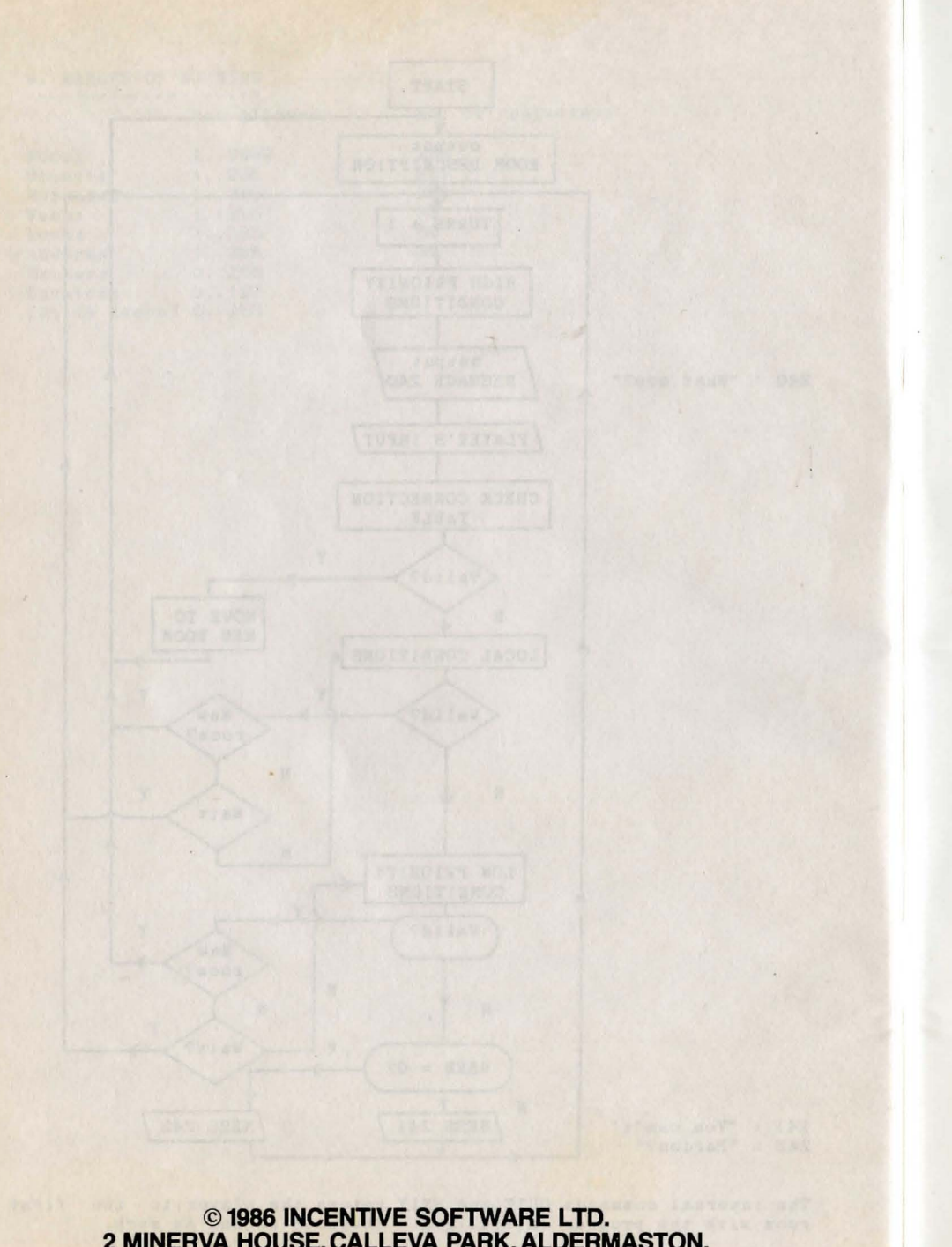

2 MINERVA HOUSE, CALLEVA PARK, ALDERMASTON, BERKSHIRE RG74QW

## IT IS ILLEGAL TO COPY **THIS MANUAL**

© 1986 INCENTIVE SOFTWARE LTD. 2 MINERVA HOUSE, CALLEVA PARK, ALDERMASTON, **BERKSHIRE RG74QW**